# **TYPE-72M4/M12 クイック操作ガイド**

**■ホーム画面**

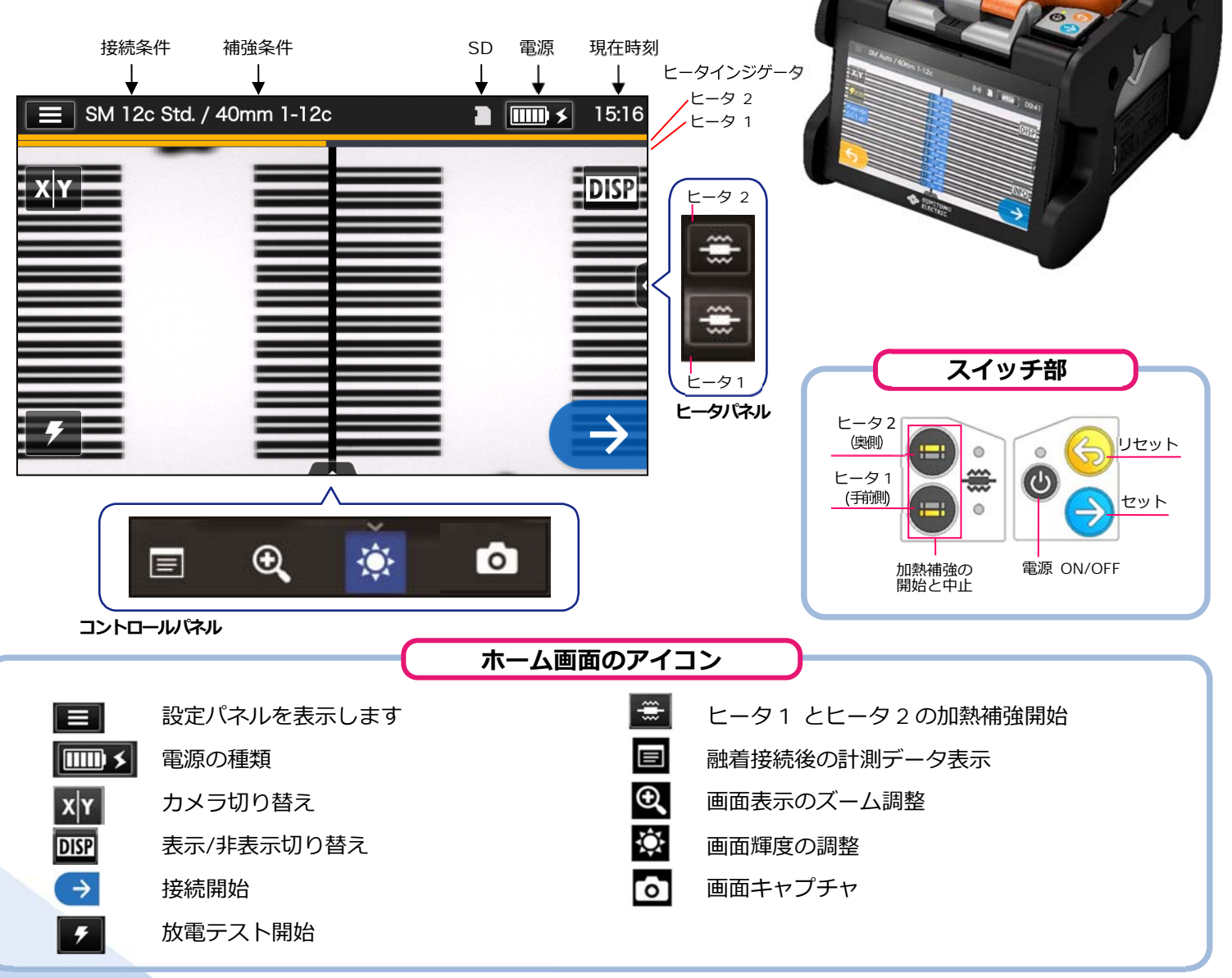

◆住友電工

#### **■ 設定パネル**

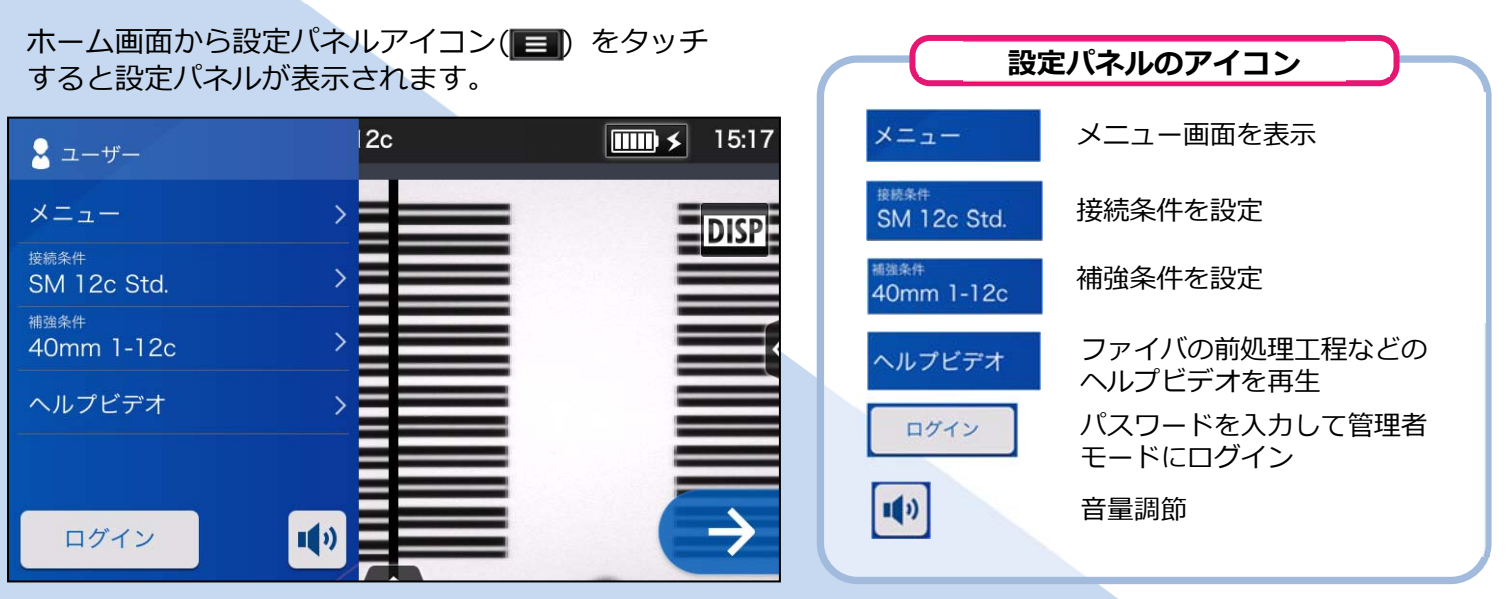

## *基本的な操作手順*

#### **1 接続条件と補強条件の選択**

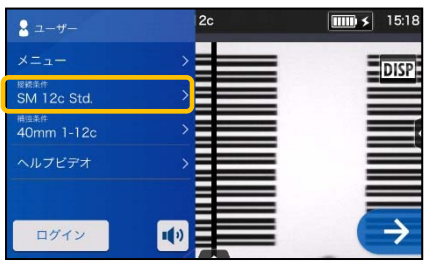

1. 設定パネル画面から接続条件 をタッチします。

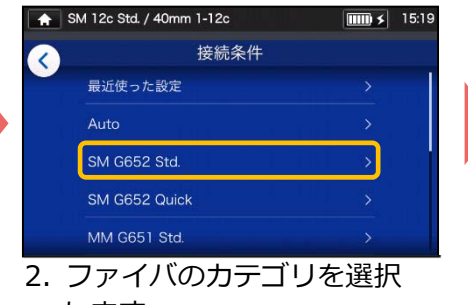

します。

- SM 12c Std. / 40mm 1-12c  $\overline{m}$  \$ 15: SM G652 Std  $\langle$ SM 12c Std O SM 10c Std. ○ SM 8c Std. ○ SM 6c Std. ○ SM 5c Std.
- 3. 使用したい接続条件をタッ チします。

**\* 上記と同様の工程で補強条件の選択をすることができます。**

### **2 放電テスト**

#### **\*放電OKになるまで再度前処理をし、放電テストを繰り返します。**

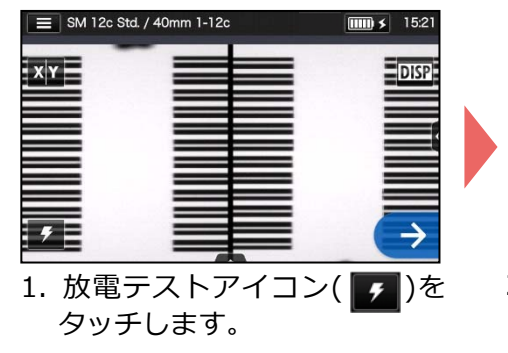

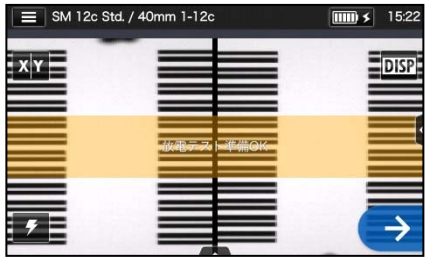

2. 「放電テスト準備 OK」が表示 されたら、セットスイッチ●を 押すか、セットアイコン → をタ ッチします。放電テストが開始 されます。

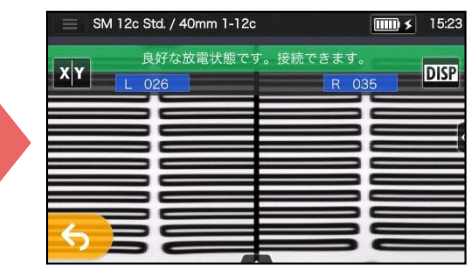

3.「良好な放電状態です。接続でき ます。」が表示されたら、再度ファ イバ前処理を行い、融着接続工程 へ進みます。※放電テストではフ ァイバは接続されません。

### **3 融着接続 / 加熱補強**

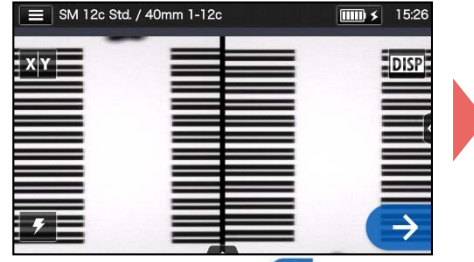

1. ヤットアイコン→をタッチ するか、セットスイッチ●を 押してください。融着接続を開 始します。

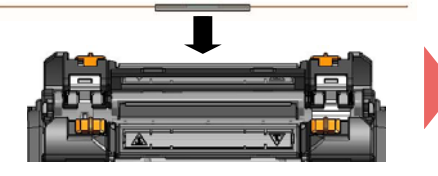

4. 融着機からファイバを取り出 し、保護スリーブを接続箇所に 左右均等になるように挿入し 補強器にセットします。

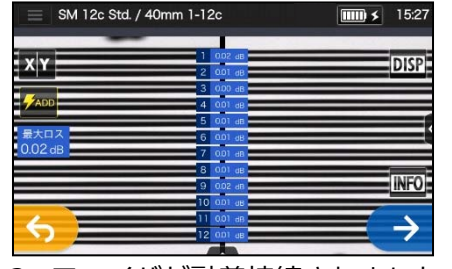

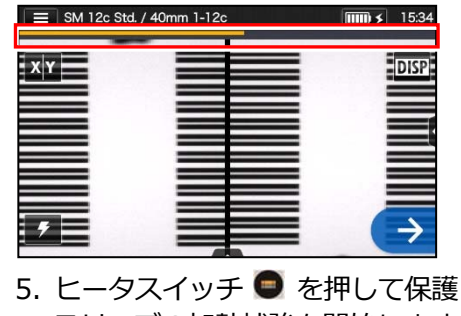

スリーブの加熱補強を開始します。

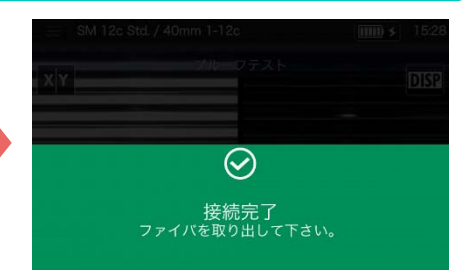

2. ファイバが融着接続されました。 3. 風防を開けるとプルーフテス トが自動で開始されます。

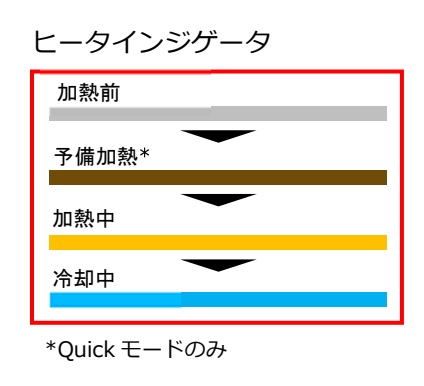

本クイック操作ガイドの内容は予告なしに変更することがありますのでご了承ください。 詳細な操作方法は取扱説明書をご参照ください。 取扱説明書とクイック操作ガイドは下記 URL よりダウンロードすることができます。 http://www.rim-plus.sei.co.jp/index.html \*AS24F877\*

OMJ1824075/Ver.1.03

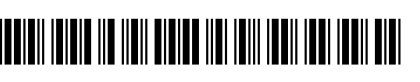